**11** Нажмите **кнопку питания**, чтобы включить VP3520. **12** Включите все подсоединенные устройства.

### **Эксплуатация**

Вы можете управлять блоком с помощью кнопок передней панели, ИКпульта, последовательного контроллера RS-232 или веб-интерфейса. См. руководство пользователя. Для входа в веб-интерфейс используйте исходный IP-адрес **192.168.0.60** и введите исходные учетные данные (**administrator / password**).

 Аудиовход Вход микрофона Разъем питания Переключатель питания Контакт заземления Источники 1, 2 - Вход HDBaseT Источники 3, 4 и 5 - Вход HDMI

# **5** Функции **B Установка 1** Для заземления устройства возьмите заземляющий провод и подсоедините один конец провода к контакту заземления, а другой

заземление помогает защитить устройство от повреждений, вызванных перепадами напряжения и статическим электричеством.

**6** Громче **7** Тише конец - к подходящему заземленному объекту. **Примечание:** Не пропускайте это действие. Надлежащее - Порты ретрансляции 1 и 2 **10** Выход/Дисплей B - Выход HDMI - Порт RS-232 - ИК-порт **11** Аудиовыход - Линейный выход (стерео) - Выход динамика Lo-Z (с низким Z)

Для удаленного управления экраном подключенного проектора

подключите проектор к портам ретрансляции.

• Подключите коммутатор к дисплею HDMI с помощью кабеля HDMI. Для удаленного управления подключенным дисплеем подключите

к дисплею порты ИК-управления и RS-232.

**4** (Дополнительно) Для независимого подключения аудиосигнала, подключите к VP3520 соответствующий аудиоисточник (например,

медиаплеер или микрофон).

- 
- 
- 

**5** (Дополнительно) Подключите VP3520 к динамику через соответствующий порт вывода аудиосигнала.

- Коаксиальный выход

- connectez l'amplificateur vidéo (par exemple, VE802T) au VP3520 à l'aide
- Pour connecter un appareil de source HDMI, connectez le dispositif source
- 
- l'écran (par exemple, le projecteur) est connecté. Pour contrôler à distance
- Connectez l'appareil à un écran HDMI à l'aide d'un câble HDMI. Pour
- - - VP3520 an.

 - port relai 1 & 2 **10** sortie/Écran B - Sortie HDMI - Port RS-232 - Port IR **11** sortie audio

**5** function selection pushbuttons

**1** mikrofon lautstärkeregelung

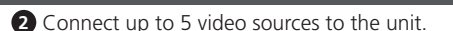

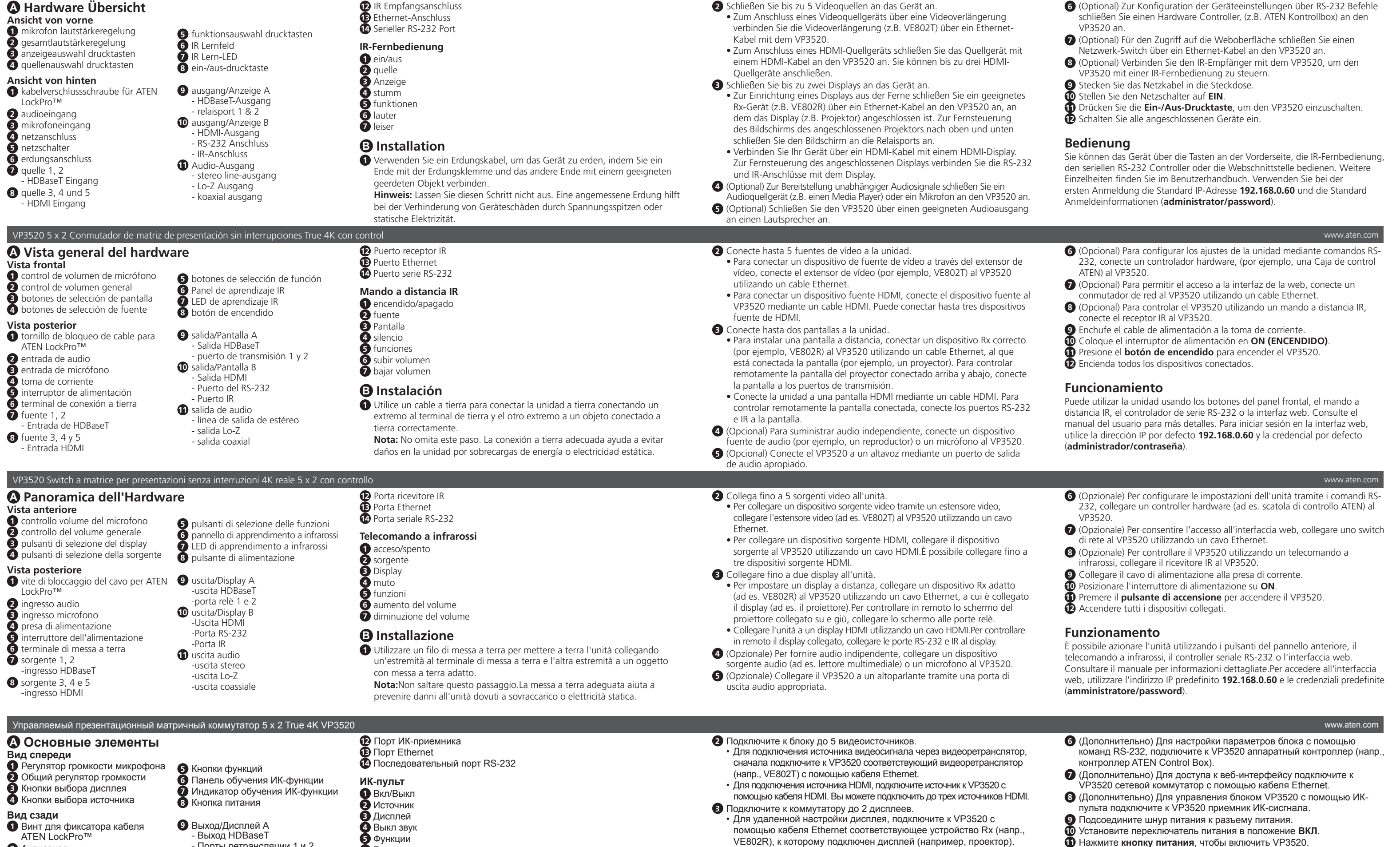

**VP3520 5 x 2 True 4K Seamless Presentation Matrix Switch with Control Quick Start Guide** HOMI All information, documentation, firmware, software utilities, and specifications contained in this package are subject to change without prior notification by the manufacturer. To reduce the environmental impact of our products, ATEN documentation and software can be found online at **http://www.aten.com/download/**

# **Scan for more information ATEN Website User M**

■複数<br>- 新会社<br>■経験

The terms HDMI, HDMI High-Definition Multimedia Interface, and the HDMI Logo are trademarks or registered trademarks of HDMI Licensing Administrator, Inc.

- **1** vis de verrouillage du câble pour ATEN LockPro™ **2** entrée audio **3** entrée micro **4** prise de courant **5** interrupteur **6** terminal de terre **7** source 1, 2 - Entrée HDBaseT **8** source 3, 4 et 5 - Entrée HDMI
- VP3520 5 x 2 True 4K Präsentations-Matrix Switch mit Steuerung www.aten.com
- **A Hardware Übersicht**

 $\downarrow$ **2 A**

### **Fonctionnement**

Vous pouvez opérer l'appareil à l'aide des boutons du panneau avant, de la télécommande infrarouge, du contrôleur série RS-232 ou de l'interface Web. Veuillez lire le manuel d'utilisation pour plus d'informations. Pour entrer dans l'interface Web, utilisez l'adresse IP par défaut **192.168.0.60** et les droits par défaut (**administrateur/mot de passe**).

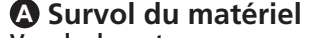

**Vue de devant** contrôle du volume micro contrôle du volume général boutons de sélection d'affichage boutons de sélection de source

### **Vue de derrière**

**2** source **3** Affichage **4** silence **5** fonctions **6** volume + **7** volume -

**B Installation**

**1** Utilisez un câble de mise à la terre pour relier l'appareil à la terre en

connectant une extrémité à la borne de terre et l'autre extrémité à un objet

approprié relié à la terre.

**Remarque :** N'ignorez pas cette étape. Une mise à terre appropriée permet d'éviter que l'appareil ne soit endommagé par des surtensions ou de

l'électricité statique.

**2** Connectez jusqu'à 5 sources vidéo à l'unité.

**8** bouton d'alimentation **9** sortie/Écran A - sortie HDBaseT

- sortie de ligne stéréo

 - sortie Lo-Z - sortie coaxiale

- To set up a display at a distance, connect a suitable Rx device (e.g., VE802R) to the VP3520 using an Ethernet cable, to which the display (e.g., projector) is connected. To remotely control the connected projector's screen up and down, connect the screen to the relay ports.
- Connect the unit to an HDMI display using an HDMI cable. To remotely control the connected display, connect the RS-232 and IR ports to the display.
- **4** (Optional) To supply independent audio, connect an audio source device (e.g., media player) or a microphone to the VP3520.
- **5** (Optional) Connect the VP3520 to a speaker via an appropriate audio out port.
- **6** (Optional) To configure the unit's settings via RS-232 commands, connect a
- · Pour connecter un appareil de source vidéo via un amplificateur vidéo, d'un câble Ethernet.
- au VP3520 à l'aide d'un câble HDMI. Vous pouvez connecter jusqu'à trois appareils sources HDMI.
- **3** Connectez jusqu'à deux écrans à l'unité.
- Pour configurer un écran à distance, connectez un appareil Rx approprié (par exemple, VE802R) au VP3520 à l'aide d'un câble Ethernet auquel l'écran du projecteur connecté vers le haut et vers le bas, connectez l'écran aux ports relais.
- contrôler à distance l'écran connecté, connectez les ports RS-232 et IR à l'écran.
- **4** (Facultatif) Pour offrir un son indépendant, connectez un appareil de source audio (par exemple, un lecteur multimédia) ou un microphone au VP3520.
- **5** (Facultatif) Connectez le VP3520 à un haut-parleur via un port de sortie audio approprié.
- **2** Schließen Sie bis zu 5 Videoquellen an das Gerät an.
- Zum Anschluss eines Videoquellgeräts über eine Videoverlängerung verbinden Sie die Videoverlängerung (z.B. VE802T) über ein Ethernet-
- -

- devices.
- **3** Connect up to two displays to the unit.
	-
	-
- 
- 
- Switch Matrice de Présentation 5 x 2 True 4K Seamless VP3520 avec Contrôle www.aten.com

**12** Port récepteur IR **13** Port Ethernet **14** Port sériel RS-232 **Télécommande IR 1** on/off **5** boutons de sélection des fonctions **6** Panneau IR Learn *D* LED IR Learn **B Installation 1** Use a grounding wire to ground the unit by connecting one end to the grounding terminal, and the other end to a suitable grounded object. **Note:** Do not omit this step. Proper grounding helps prevent damage to the unit from power surges or static electricity. - HDMI out - RS-232 port - IR port **11** audio out - stereo line out - Lo-Z out - coaxial out

hardware controller (e.g., ATEN Control Box) to the VP3520.

- **7** (Optional) To allow access to the web interface, connect a network switch to the VP3520 using an Ethernet cable.
- **8** (Optional) To control the VP3520 using an IR remote control, connect the IR receiver to the VP3520.
- **9** Plug the power cord to the power socket.
- **10** Put the power switch to **ON**.

### **Operation**

You can operate the unit using the front-panel pushbuttons, IR remote control, RS-232 serial controller, or the web interface. See the user manual for detailed information. To log in the web interface, use the default IP address **192.168.0.60** and the default credential (**administrator / password**).

- **6** (Facultatif) Pour configurer les paramètres de l'appareil via les commandes RS-232, connectez un contrôleur de matériel (par exemple, le boîtier de
- commande ATEN) au VP3520. **7** (Facultatif) Pour permettre l'accès à l'interface Web, connectez un
- commutateur réseau au VP3520 à l'aide d'un câble Ethernet. **8** (Facultatif) Pour contrôler le VP3520 à l'aide d'une télécommande IR,
- connectez le récepteur IR au VP3520. **9** Branchez le cordon d'alimentation à la prise électrique.
- 
- **10** Placez l'interrupteur sur **ON**. **11** Pressez le **bouton d'alimentation** pour alimenter le VP3520.
- $\bullet$  Mettez en marche tous les appareils connectés.

**B Installation**

© Copyright 2021 ATEN® International Co. Ltd. ATEN and the ATEN logo are registered trademarks of ATEN International Co., Ltd.

All rights reserved. All other trademarks are the property of their respective owners.

Part No. PAPE-1223-W20G Released: 06/2021

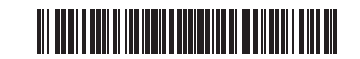

### VP3520 5 x 2 True 4K Seamless Presentation Matrix Switch with Control www.aten.com

# **A Hardware Overview**

**Package Contents**

1 VP3520 5 x 2 True 4K Seamless Presentation Matrix Switch with Control 1 IR receiver 1 IR remote control 1 power cord 1 rack mount kit 1 foot pad set (4 pcs) 1 user instructions

### **Support and Documentation Notice**

### **Technical Support**

www.aten.com/support

# ATEN VanCryst™

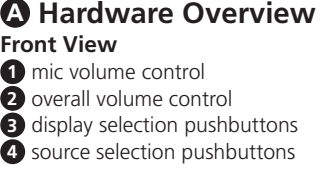

**Rear View**

 IR receiver port Ethernet port RS-232 serial port **IR Remote Control**

**1** on / off **2** source **3** display **4** mute **5** functions **6** volume up **7** volume down **2** Connect up to 5 video sources to the unit.

• To connect a video source device via a video extender, connect the video extender (e.g., VE802T) to the VP3520 using an Ethernet cable. • To connect an HDMI source device, connect the source device to the VP3520 using an HDMI cable. You can connect up to three HDMI source

 cable lock screw for ATEN LockPro™ **9** output / Display A **2** audio in **3** mic in power socket power switch grounding terminal source 1, 2 - HDBaseT in source 3, 4, and 5 - HDMI in output / Display B

**6** IR learn panel **7** IR learn LED **8** power pushbutton

> - HDBaseT out - relay port 1 & 2

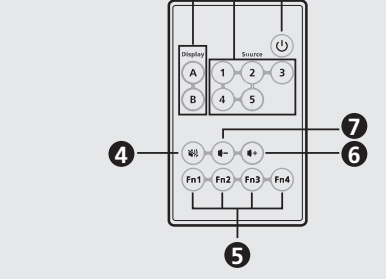

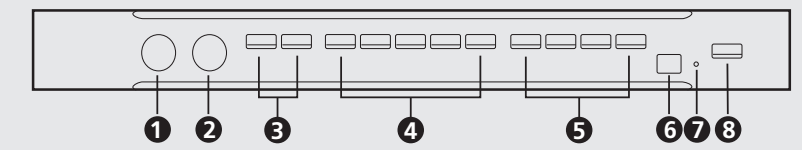

### **3 2 1 IR Remote Control**

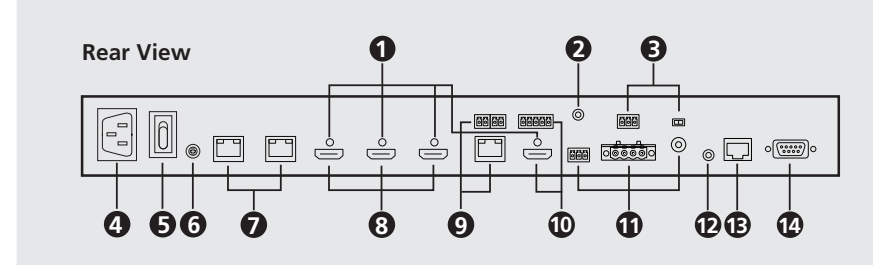

### **Front View**

**3**

 $\Box \Rightarrow$   $\blacksquare$ 

**7**

 $60.4...$ 

 $\circ$   $\Box$   $\circ$   $\circ$ 

**8**

**11** Press the **power pushbutton** to power on the VP3520. **12** Power on all the connected devices.

**9**

 $\sqrt{\frac{1}{2}}$ 

**1**

**4**

- 
- 

**5**

 $|8|8$ 

**6**

**11**

 $\Box$   $\circ$ 

**10**

VE802T

 $\Box$ 

 $\equiv$ 

 $\Rightarrow$ 

 $\Box$ 

VE802R

 $\cdot$  60 60 60000

<u>oo ooooo oooc</u>

**B**

- 同軸輸出

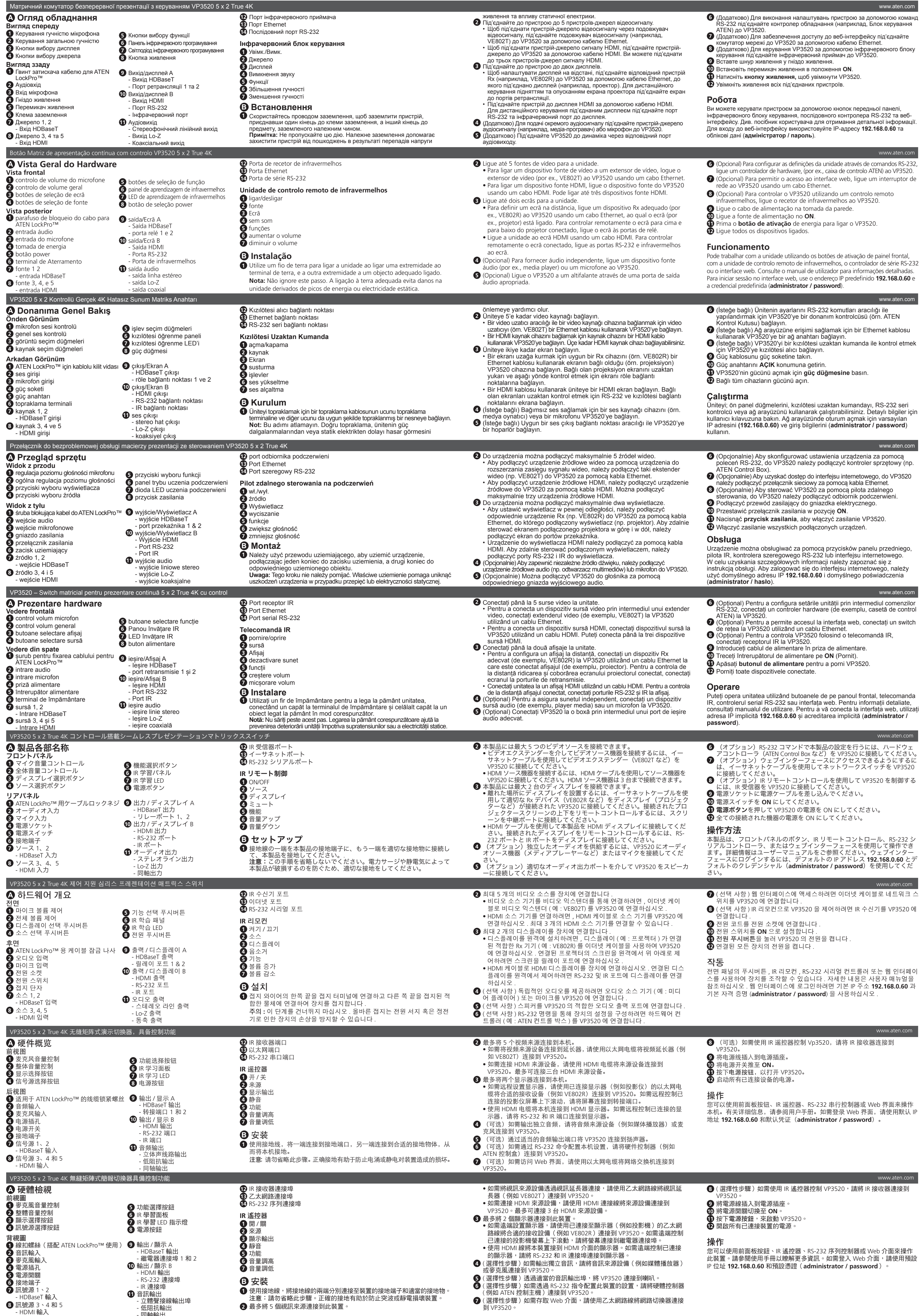